## **<sup>1</sup>Oktoverano Lengkong, <sup>2</sup>Denis Mekel**

1,2Fakultas Ilmu Komputer, Universitas Klabat, Airmadidi e-mail: **<sup>1</sup>Oktoverano@unklab.ac.id,** <sup>2</sup> s11510053@student.unklab.ac.id

### *Abstrak*

*Universitas Klabat berlokasi di Airmadidi kabupaten Minahasa yang adalah Univeristas swasta yang bernaungan di bawah pengawasan Gereja Masehi Advent Hari Ketuju ini mempunyai kurang lebih 3000 mahasiswa dan banyak didatangi tamu. Saat ini Universitas Klabat telah mempunyai tiga gedung kuliah, gedung administrasi (GA), Pioneer Chapel (PC), Cafetaria, tiga asrama laki-laki, tiga asrama perempuan, SMA Universitas Klabat, SMP universitas Klabat, SD Universitas Klabat, TK Universitas Klabat, Sport Hall, Lapangan Sepak Bola, Lapangan Tennis, Student Garden (SG), Prayer Garden, serta 64 rumah dosen. Hal ini akan sulit bagi mahasiswa maupun tamu untuk mengenali Gedung yang berada di Universitas Klabat. Pada saat ini Universitas Klabat belum memiliki aplikasi pengenalan gedung yang berada di Universitas Klabat dengan memanfaatkan teknologi Augmented Reality berbasis Android sehingga perlu dibuat sebuah aplikasi pengenalan gedung yang berada di Universitas Klabat dengan memanfaatkan teknologi Augmented Reality menggunakan Location Based Service berbasis Android yang dapat mempermudah mahasiswa dan tamu yang ingin mengetahui gedung-gedung di dalam Universitas Klabat. Pada aplikasi ini user hanya perlu mengarahkan kamera ke suatu gedung yang berada di Universitas Klabat lalu kemudian akan muncul informasi mengenai gedung tersebut.Pada aplikasi yang dirancang, terdapat objek 3D, image, dan text yang di rancang menggunakan aplikasi Unity 3D dan Vuforia markerless serta Visual Studio untuk membuat script aplikasi.*

*Kata Kunci – Universitas Klabat, Location Based Service, Augmented Reality, Unity 3D.*

## *Abstract*

*Klabat University is located in Airmadidi, Minahasa Regency which is a private University under the supervision of the Seventh-day Adventist Church. It has approximately 3000 students and more guests. At present, Klabat University has three lecture buildings, an administration building (GA), a Pioneer Chapel (PC), Cafeteria, three male dormitories, three female dormitories, Klabat University High School, Klabat University Middle School, Klabat University Elementary School, Klabat University Kindergarten, Sports Room, Soccer Field, Tennis Court, Student Park (SG), Prayer Park, and 64 lecturer houses. This will be difficult for students or guests to find out the building in Klabat University. At present the University of Klabat does not yet have a building recognition application located at the University of Klabat by utilizing Android-based Augmented Reality technology, so it is necessary to build a building recognition application at Klabat University by utilizing Augmented Reality technology using Android-Based Location Based Services that can be accessed by students and guests who want know the buildings at Klabat University. In this application the user only needs to point the camera to the building in Klabat University and then information about the building will appear. In the application designed, related 3D objects, images, and text are designed using the Unity 3D and Vuforia markerless applications and Visual Studio to create a script application.*

Keywords – *Klabat University*, *Location Based Services, Augmented Reality, Unity 3D*.

#### 1. PENDAHULUAN

U niversitas Klabat adalah perguruan tinggi swasta yang berlokasi di Airmadidi kabupaten<br>Minahasa Utara yang berada di bawah pengawasan Gereja Masehi Advent Hari Ketujuh Minahasa Utara yang berada di bawah pengawasan Gereja Masehi Advent Hari Ketujuh Uni Kawasan Timur Indonesia melalui Yayasan Universitas Klabat[1]. Universitas Klabat mempunyai kurang lebih 3000 mahasiswa dan banyak didatangi tamu. Saat ini Universitas Klabat telah mempunyai tiga gedung kuliah, gedung administrasi (GA), Pioneer Chapel (PC), Cafetaria, tiga asrama laki-laki, tiga asrama perempuan, SMA Universitas Klabat, SMP universitas Klabat, SD Universitas Klabat, TK Universitas Klabat, *Sport Hall*, Lapangan Sepak Bola, Lapangan Tennis, *Student Garden* (SG), *Prayer Garden,* serta 64 rumah dosen. Hal ini akan sulit bagi mahasiswa maupun tamu untuk mengenali Gedung yang berada di Universitas Klabat.

Teknologi yang semakin berkembang berdampak positif bagi manusia untuk mendapatkan informasi dengan cepat[2]. Salah satu universitas yang mengolah informasi dengan menggunakan teknologi adalah Universitas Klabat[3].

Saat ini Universitas Klabat belum memiliki aplikasi *Smartphone* untuk pengenalan gedung yang berada di Universitas Klabat dengan memanfaatkan teknologi *Augmented Reality* berbasis Android sehingga perlu dibuat sebuah aplikasi pengenalan gedung yang berada di Universitas Klabat dengan memanfaatkan teknologi *Augmented Reality* berbasis Android yang dapat mempermudah mahasiswa dan tamu yang ingin mengetahui gedung-gedung di dalam Universitas Klabat.

Pada zaman teknologi yang semakin berkembang pesat ini, kita mengenal zaman dimana hampir segala sesuatu dapat di selesaikan dengan menggunakan teknologi, terutama komputer dan *smartphone* yang dapat mengubah pola hidup dan pola pikiran manusia[4]. Lembaga riset digital merketing Emarketer memperkirakan pada 2018 jumlah pengguna aktif *smartphone* di Indonesia akan melebihi 100 juta orang. Dengan jumlah sebesar itu, Indonesia akan menjadi negara dengan pengguna aktif *smartphone* terbesar keempat di dunia setelah Cina, India dan Amerika[5].

Aplikasi yang dirancang yaitu memanfaatkan teknologi *Augmented Reality (AR)* yang merupakan teknologi di bidang multimedia yang dapat menggabungkan sebuah atau beberapa objek 3D ke dalam lingkungan nyata meggunakan media kamera. Kelebihan dari *Augmented Reality (AR)* adalah dapat menampilkan visualisasi yang menarik, seakan objek 3D berada di lingkungan nyata[6]. Adapun teknologi yang digunakan yaitu *Location Based Service* sebagai fitur untuk meletakan objek dalam hal ini informasi gedung berdasarkan letak *latitude* dan *longitude* gedung yang diperoleh dari data GPS.

LBS (*Location Based Service*) merupakan suatu layanan yang bereaksi aktif terhadap perubahan entitas posisi sehingga mampu mendeteksi letak objek dan memberikanlayanan sesuai dengan letak objek yang telah diketahui tersebut[7]. GPS (*Global Positioning System*) adalah alat atau sistem yang dapat digunakan untuk memberi tahu penggunanya di mana ia berada (*global*) di permukaan bumi berdasarkan satelit. Dengan GPS kita dapat mengetahui posisi pengguna saat ini yaitu berupa data latitude dan longitude[8], [9].

Android adalah sistem operasi berbasis linux yang di tujukan untuk *smartphone,* tablet hingga perangkat yang lainnya seperti *smart watch. Smartphone* berbasis andorid sangat membantu untuk mendapatkan informasi seperti peta sebuah lokasi yang ingin kita ketahui[10]. Aplikasi akan di bangun ke *platform* android dengan menggunakan perangkat lunak *Unity* 3D dan Vuforia SDK.

*Unity* merupakan sebuah perangkat lunak berbasis 3D yang juga dapat bekerja dalam pemodelan 2D dan dengan menggunakan *Unity* untuk membuat sebuah aplikasi grafis, tidak lagi memerlukan modul khusus[11]. Vuvoria adalah SDK yang dikembangkan oleh Qualcomm untuk membantu *developer* mengembangkan sebuah apliksi atau *game* dengan model *Augmented Reality*[12]*.*

Secara umum *tools* yang digunakan untuk membuat *script* yaitu bahasa pemograman C# dan *Java Script*[13]*.* Perangkat lunak yang digunakan untuk *scripting* bahasa pemograman C# yaitu *Visual Studio* 2015.

*Visual Studio* 2015 merupakan seperangkat alat untuk membuat perangkat lunak dari tahap perencanaan hingga desain UI, *coding, testing, debugging,* dan analisis kinerja dan kualitas kode, implementasi ke pelanggan dan pengumpulan data pemakaian program[14].

Tujuan dari penelitian ini adalah membuat sebuah aplikasi pengenalan gedung yang berada di Universitas Klabat dengan memanfaatkan teknologi *Augmented Reality* berbasis Android agar dapat memudahkan mahasiswa maupun tamu untuk mengetahui gedung-gedung di Universitas Klabat dan juga sebagai sarana untuk memperkenalkan Universitas Klabat.

#### 2. METODE PENELITIAN

### *2.1 Proses Model Prototyping*

Pada penelitian ini**,** model *prototyping* menjadi pilihan peneliti untuk digunakan pada penyusunan penelitian ini*.* Menggambarkan sistem yang telah ada sebelumnya adalah salah satu alasan peneliti menggunakan metode ini. Pada model ini dijelaskan secara umum tentang aplikasi yang nantinya akan dirancanag oleh peneliti.

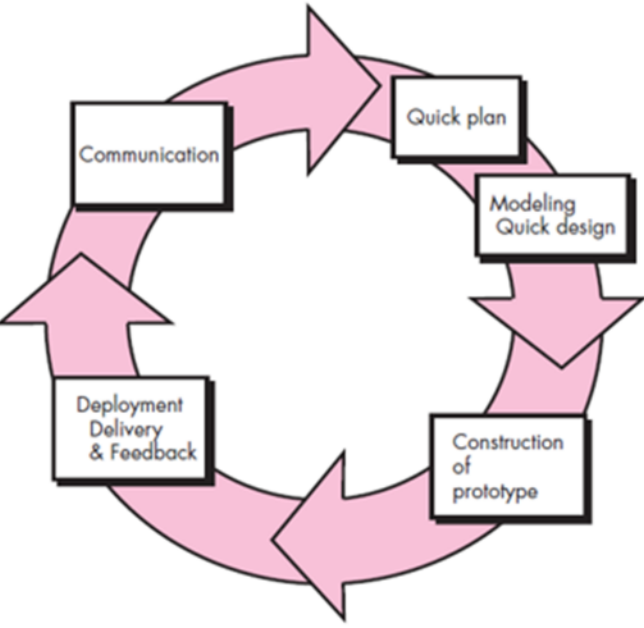

Gambar 1. Model *Prototyping*[15]

Gambar 1 merupakan model *prototyping*. Penjelasan setiap langkah-langkah yang ada di model *prototyping* adalah sebagai berikut[15].

- 1. *Communication*: melakukan pengumpulan data yang menjadi *requirement* dari penelitian.
- 2. *Quick Plan:* melakukan perencanaan terhadap apa saja yang akan dilakukan sesuai dengan *requirement* yang telah dikumpulkan.
- 3. *Modeling Quick Design*: melakukan perancangan awal yang dibutuhkan dalam penelitian sebagai dasar pembuatan *prototype*.
- 4. *Construction of Prototype*: mengembangkan *prototype* berdasarkan perancangan awal. Proses pengembangan harus sesuai dengan *requirement* yang telah dikumpulkan*,* direncanakan, dan dirancang.
- 5. *Development Delivery and Feedback*: melakukan evaluasi terhadap hasil rancangan *prototype,* apakah sudah sesuai tujuan atau tidak.

## *2.1 Kerangka Konseptual Aplikasi*

Kerangka konseptual adalah diagram yang menampilkan tahap-tahap dan komponenkomponen utama dari sebuah aplikasi. Gambar 2 merupakan kerangka konseptual aplikasi dari sisi *user*.

Gambar 2 adalah langkah-langkah yang dilakukan oleh *user* untuk menggunakan aplikasi pengenalan gedung yang berada di Universitas Klabat dengan memanfaatkan teknologi *Augmented Reality* berbasis Android. *User* membutuhkan *smartphone* yang memiliki sensor kompas dan GPS berbasis Android untuk menjalankan aplikasi yang akan dirancang oleh peneliti. Pada aplikasi yang akan dirancang, terdapat tampilan objek 3D, gambar, dan teks. Kemudian dilakukan pengkodean untuk membuat aplikasi pengenalan gedung yang berada di Universitas Klabat berjalan dengan baik. Kemudian tahap terakhir yaitu *render* berfungsi sebagai proses untuk pemodelan.

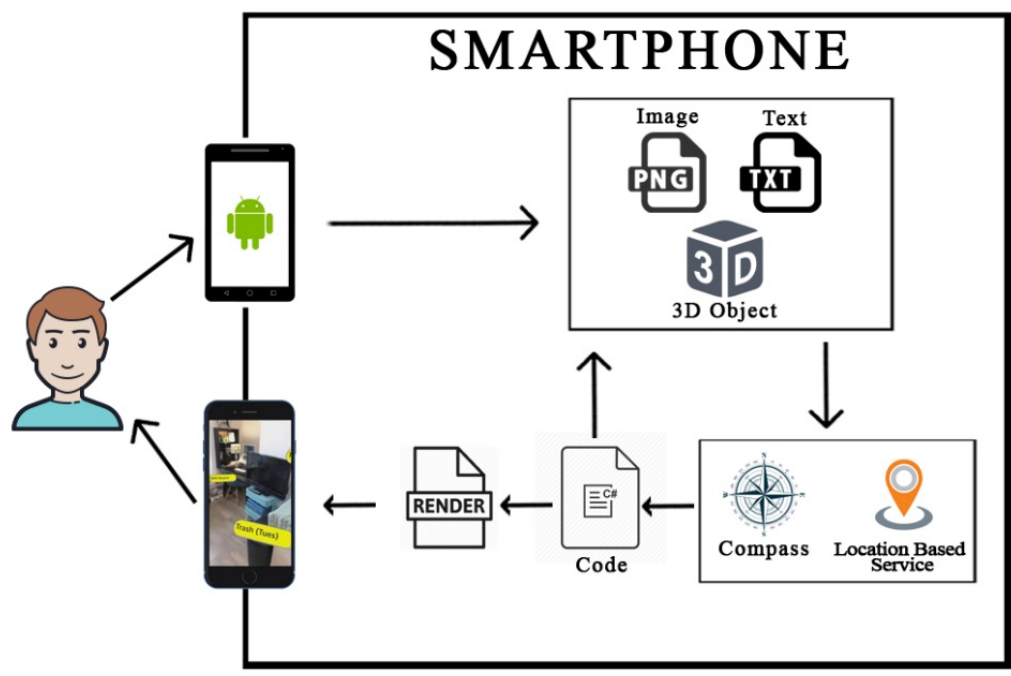

Gambar 2. Kerangka Konseptual Aplikasi

Aplikasi dirancang menggunakan *Unity* 3D software dan Vuforia AR, kemudian objek yang adalah informasi gedung diletakan berdasarkan lokasi latitude dan longitude dari gedung tersebut. Sama halnya dengan gedung-gedung lain yang berada di dalam Universitas Klabat peneliti membuat informasi gedung-gedung tersebut kemudian diletakan di setiap lokasi latitude dan longitude dari gedung tersebut.

Peneliti juga membuat batasan jarak untuk informasi dari gedung yang dapat diatur oleh user di menu setting *distance* pada aplikasi. jika distance diatas dari jarak yang ditentukan maka informasi gedung tidak akan muncul, jika *distance* dibawah dari jarak yang ditentukan maka informasi gedung akan muncul. Maka itu peneliti membuat fungsi Update() untuk mengambil lokasi terkini dari data GPS perangkat *user*.

Cara menggunakan aplikasi ini yaitu pengguna membuka aplikasi dan kamera akan otomatis menyala lalu di arahkan ke gedung dan kemudian akan muncuk objek 3D yang berisi informasi gedung tersebut.

#### 92 ■

#### 3. HASIL DAN PEMBAHASAN

#### *3.1 Analisa Sistem*

Dalam menganalisa aplikasi, penulis menggunakan UML (*Unified Modeling Language*) yaitu *Use case Diagram* dan *Class Diagram.*

### *3.1.1 Usecase Diagram*

Use case diagram digunakan untuk menggambarkan interaksi yang dilakukan *user* dengan aplikasi. Seperti pada Gambar 3, *user* sebagai aktor utama yang bisa menggunakan *usecase* yang tersedia. Pada saat user membuka aplikasi maka akan terbuka kamera dan ketika user mengarahkan kamera ke suatu gedung yang berada di Universitas Klabat maka akan muncul objek 3D mengenai informasi gedung. Terdapat juga menu *help* yang berisi cara penggunaan aplikasi, menu *about* yang berisi tentang informasi aplikasi dan *exit* untuk keuar dari aplikasi.

Pada halaman utama *user* langsung dapat menggunakan aplikasi, kemudian pada *usecase* Halaman Utama terdapat *extend* dari *usecase Setting, usecase Help, usecase About* dan *usecase Exit Application.* Pada *usecase Setting* terdapat *extend* dari *usecase Input Distace dan usecase Exit Setting, usecase Help* terdapat *extend* dari *usecase Exit Help* dan pada *usecase About* terdapat *extend* dari *usecase Exit About.*

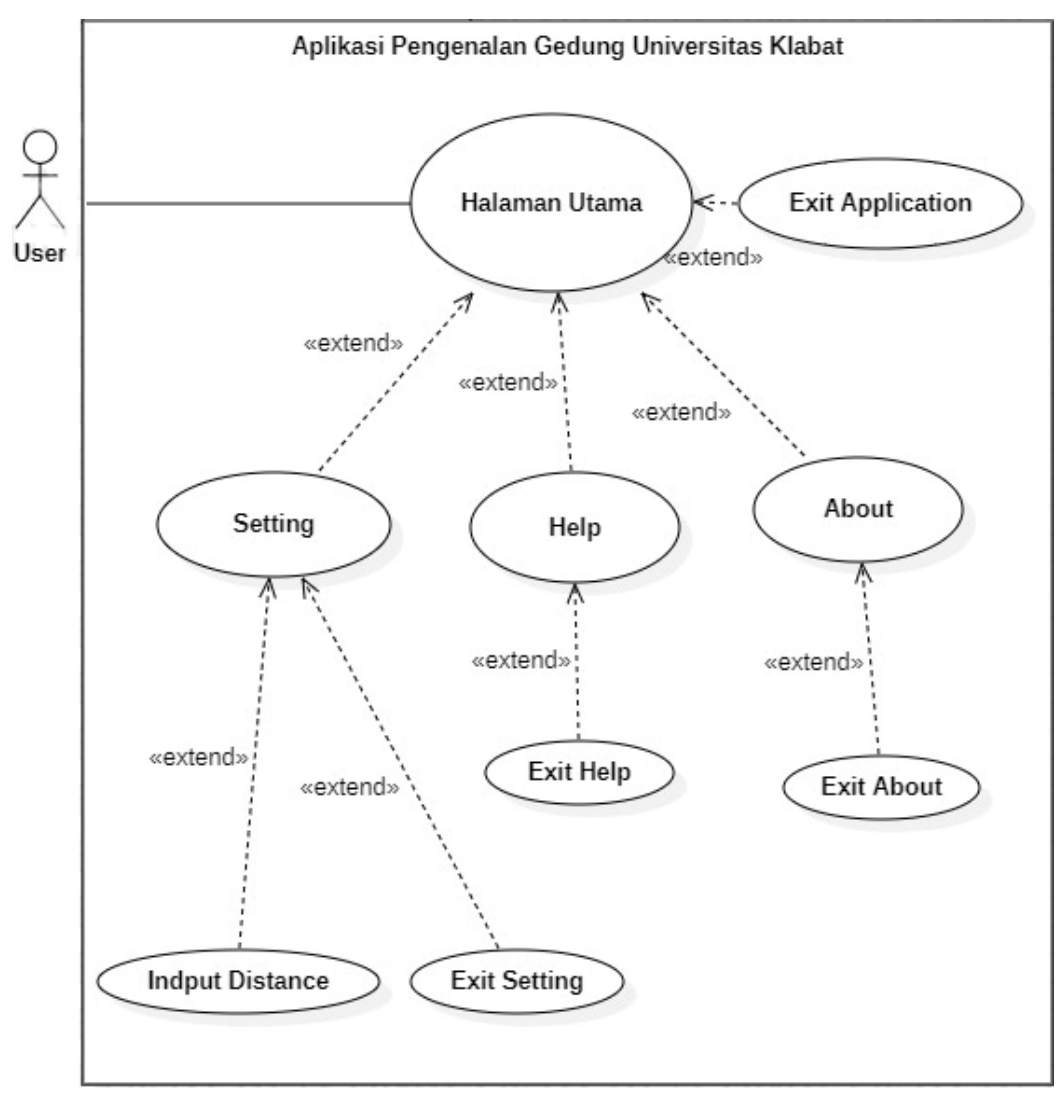

Gambar 3. Usecase Diagram

# *3.1.2 Class Diagram*

Pada Gambar 4 menggambarkan hasil analisa *class diagram* yang berisi atribut dan operasi dari setiap *class*. Penjelasan dari setiap *class* sebagai berikut.

- 1. *Class* Tampilan Utama berisi tampilan menu awal dari *interface* aplikasi yang memiliki *text,* dan *image* yang memakai fungsi Help() untuk masuk ke menu *Help*, About() untuk masuk ke menu *About* dan fungsi menu\_ExitApplication() untuk keluar dari aplikasi.
- 2. *Class Setting* berisi tampilan dari *interface Setting* yang memiliki *text* yang memakai fungsi InputDistance untuk memasukan nilai *distance*, SaveDistance() untuk menyimpan nilai *distance* yang dimasukan dan ExitSetting() untuk keluar dari menu *Setting*.
- 3. *Class Help* berisi tampilan dari *interface Help* yang memiliki *text* dan *image* yang memakai fungsi ExitHelp() untuk keluar dari menu *Help*.
- 4. *Class About* berisi tampilan dari *interface About* yang memiliki *text* dan *image* yang memakai fungsi ExitAbout() untuk keluar dari menu *About*.

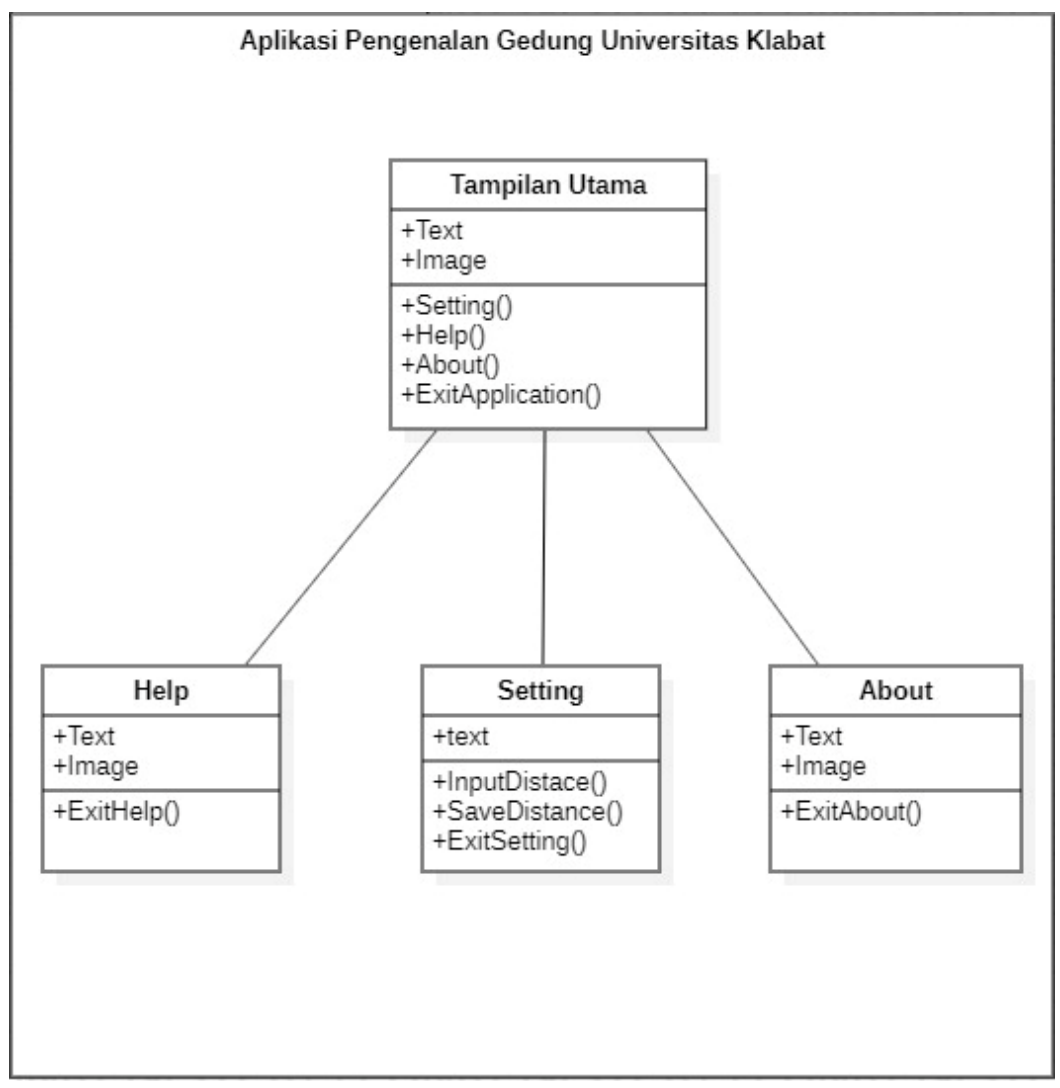

## Gambar 4. Class Diagram

## 3*.2 Implementasi Aplikasi*

Berikut merupakan tampilan antarmuka aplikasi yang sudah dibuat.

## 3.2.1 Tampilan Utama

Pada Gambar 5 merupakan rancangan antarmuka ketika aplikasi pertama kali dibuka oleh user terdapat informasi gedung jika user mengarahkan kamera ke gedung dan juga terdapat tombol *Setting*, tombol *Help*, tombol *About* dan tombol *Exit*.

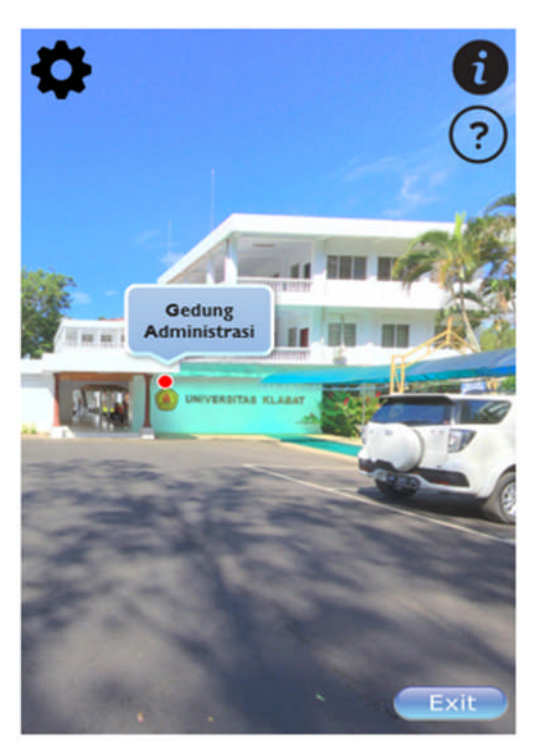

Gambar 5. Tampilan Utama

# 3.2.2 Tampilan *Setting*

Pada Gambar 6 merupakan rancangan antarmuka ketika aplikasi berada pada menu *Setting*, *user* dapat mengatur *distance* agar informasi gedung dapat terlihat. jika distance diatas dari jarak yang ditentukan maka informasi gedung tidak akan muncul, jika *distance* dibawah dari jarak yang ditentukan maka informasi gedung akan muncul. Juga terdapat tombol *Save* untuk menyimpan pengaturan *distance* yang di input dan tombol *Exit* untuk keluar dari menu *setting*.

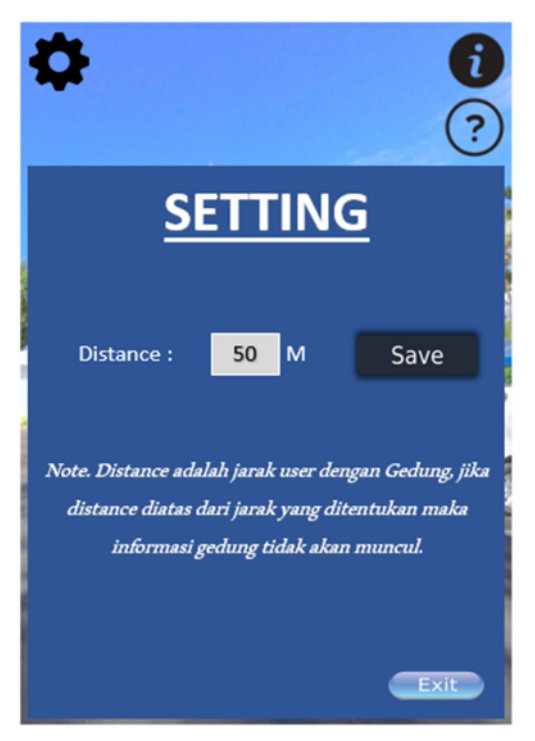

Gambar 6. Tampilan *Setting*

## 3.2.3 Tampilan *Help*

Pada Gambar 7 merupakan rancangan antarmuka ketika aplikasi berada pada menu *Help* terdapat informasi mengenai cara penggunaan aplikasi dan terdapat tombol *Exit* untuk keluar dari menu *Help*.

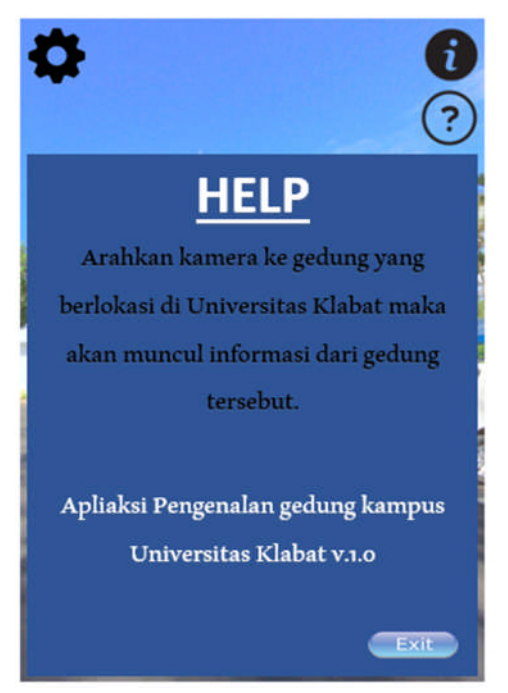

Gambar 7. Tampilan *Help*

## 3.2.4 Tampilan *About*

Pada Gambar 8 merupakan rancangan antarmuka ketika aplikasi berada pada menu *About* terdapat informasi aplikasi dan *developer* dan juga terdapat tombol *Exit* untuk keluar dari menu *About*.

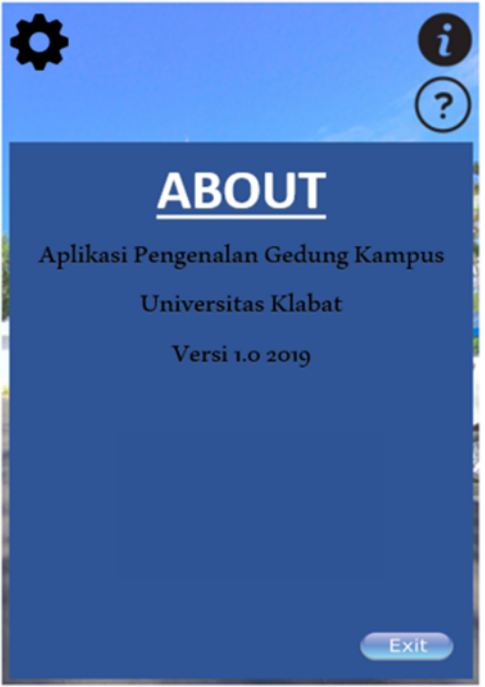

Gambar 8. Tampilan *About*

# 3*.*3 Tabel Pengujian Aplikasi

Pada Tabel 1 dijelaskan mengenai pengujian aplikasi yang telah dirancang dengan menguji *button – button* pada aplikasi yang dirancang.

| Input                               | Output                                            | Keterangan      |
|-------------------------------------|---------------------------------------------------|-----------------|
| Klik virtual button Setting         | Menampilkan<br>untuk<br>menu<br>mengatur distance | <b>Berhasil</b> |
| Klik virtual button SaveDistance    | Menyimpan nilai distance                          | <b>Berhasil</b> |
| Klik virtual button ExitSetting     | Kembali ke Tampilan Utama                         | Berhasil        |
| Klik virtual button Help            | Menampilkan cara menggunakan<br>aplikasi          | <b>Berhasil</b> |
| Klik virtual button About           | Menampilkan informasi dari aplikas Berhasil       |                 |
| Klik virtual button ExitApplication | Menutup aplikasi                                  | Berhasil        |
| Klik virtual button ExitHelp        | Kembali ke Tampilan Utama                         | Berhasil        |
| Klik virtual button ExitAbout       | Kembali ke Tampilan Utama                         | Berhasil        |

Tabel 1. Pengujian menu aplikasi

### 4. KESIMPULAN

Kesimpulan dari aplikasi ini yaitu aplikasi ini mampu memperkenalkan kampus Universitas Klabat dengan tampilan Augmented Reality yang didukung dengan location based services. Aplikasi Android dapat menampilkan informasi seperti nama Gedung dalam cakupan jarak yang sudah ditentukan pada aplikasi ini.

## 5. SARAN

Untuk pengembangan aplikasi lebih lanjut, adapun saran yaitu :

- 1. Menambahkan navigasi agar pengguna lebih mudah untuk pergi ke lokasi tujuan dan juga
- 2. Menambahkan rumah rumah dosen sebagai titik.
- 3. Mengintegrasikan dengan peta agar lebih memudahkan *user* untuk mencari gedung.

# DAFTAR PUSTAKA

[1] "Universitas Klabat - Wikipedia bahasa Indonesia, ensiklopedia bebas." [Online]. Available: https://id.wikipedia.org/wiki/Universitas\_Klabat. [Accessed: 03-Mar-2019].

[2] H. Susanto, "Dampak Positif Dan Negatif Perkembangan Teknologi Dari Usia Dini." [Online]. Available:

https://www.academia.edu/5793332/DAMPAK\_POSITIF\_DAN\_NEGATIF\_PERKEMBANG AN\_TEKNOLOGI\_DARI\_USIA\_DINI. [Accessed: 12-Dec-2019].

[3] O. H. Lengkong, A. Wahyudi, and B. Rumegang, "Pengenalan Bangunan Universitas Klabat Dengan Map 3d Menggunakan Teknik 3d Scanning Berbasis Web," *CogITo Smart J.*, vol. 3, no. 1, p. 1, Jul. 2017.

[4] M. Ngafifi, "Kemajuan Teknologi dan Pola Hidup Manusia dalam Perspektif Sosial Budaya," *J. Pembang. Pendidik. Fondasi Dan Apl.*, vol. 2, no. 1, p. 37, Jun. 2014.

[5] P. KOMINFO, "Indonesia Raksasa Teknologi Digital Asia," *Website Resmi Kementerian Komunikasi dan Informatika RI*. [Online]. Available: https://kominfo.go.id:443/content/detail/6095/indonesia-raksasa-teknologi-digitalasia/0/sorotan\_media. [Accessed: 08-Dec-2019].

[6] E. N. Romadhon, H. Anra, and H. S. Pratiwi, "Penerapan Augmented Reality Berbasis android Sebagai Media Pembelajaran Sel Penyusun Jaringan pada Sistem Gerak dalam Mata Pelajaran Biologi (Studi Kasus : SMA Negeri 7 Pontianak)," vol. 5, no. 2, p. 4, 2017.

[7] B. Anwar, H. Jaya, and P. I. Kusuma, "Implementasi Location Based Service Berbasisandroid Untuk Mengetahuiposisi User," *SAINTIKOM*, vol. 13, no. II, p. 123, Mei 2014.

[8] P. B. Prabowo, "Rancang Bangun Aplikasi Pemantau Penyelewengan Kendaraan Dinas Dengan Menggunakan Modul GPS Naskah Publikasi," p. 18.

[9] Z Hasanudin and Abidin, *Penentuan Posisi dengan GPS dan Aplikasinya*. Jakarta: Pradnya Paramit, 2007.

[10] Faris Sifauttijani, "Pencarian Rumah Makan Berbasis Android," vol. 8, no. 1, p. 8, 2017.

[11] O. Lengkong, A. Wahyudi, C. Gunarto, and L. Orah, "Prototipe Desain Gedung Kuliah 1 Universitas Klabat Dengan Tampilan First Person View Menggunakan Metode UV Mapping," vol. 5, p. 11, 2019.

[12] A. W. Putra, "Vuforia – SDK Canggih Untuk Wujudkan Aplikasi dan Game Dengan Teknologi Augmented Reality," *TeknoJurnal*, 30-Apr-2015. .

[13] P. E. Dickson, "Using unity to teach game development: When you've never Written a game," *Annu Conf Innov Technol Comput Sci Educ ITiCSE*, 2015.

[14] jillre, "Visual Studio 2015." [Online]. Available: https://docs.microsoft.com/enus/visualstudio/ide/visual-studio-ide. [Accessed: 12-Dec-2019].

[15] R. S. Pressman, *Software engineering: a practitioner's approach*, 7th ed. New York: McGraw-Hill Higher Education, 2010.